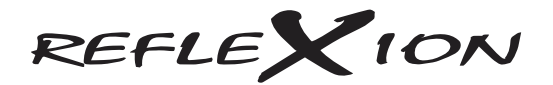

BEDIENUNGSANLEITUNG

Modelnr: LDD19 18.5" (47 cm) TFT-LED-Fernseher mit DVB-T2 HD

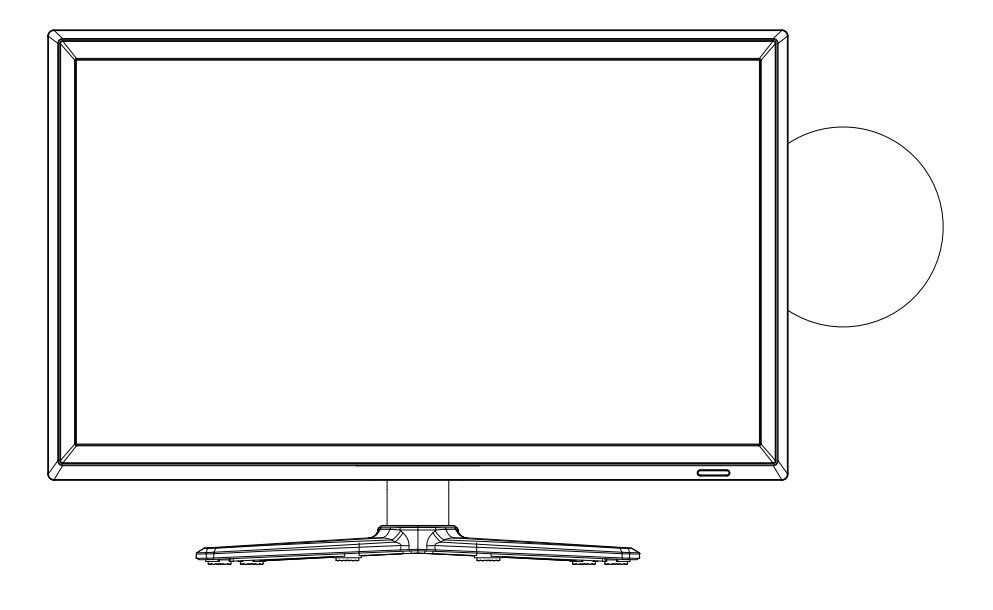

Lesen Sie sich die gesamte Anleitung des Fernsehers sorgfältig durch, bevor Sie das Produkt benutzen. Bewahren Sie diese für den weiteren Gebrauch gut auf.

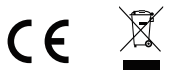

## Inhalt

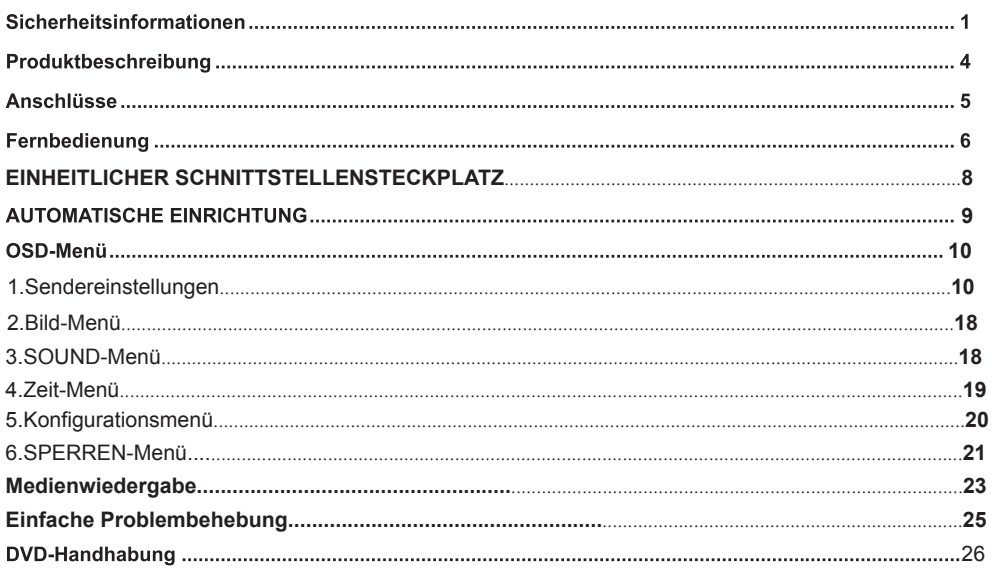

## Sicherheitsinformationen

WICHTIGE SICHERHEITSHINWEISE - BITTE VOR DER BENUTZUNG SORGFÄLTIG LESEN. Beachten Sie die Sicherheitshinweise auf der Rückseite des Fernsehers.

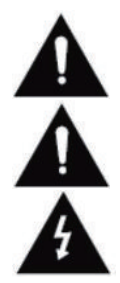

WARNUNG ZUR VORBEUGUNG VOR ELEKTRISCHEM SCHOCK. ENTFERNEN SIE KEINE DER ABDECKUNGSSCHRAUBEN, KEINE DURCH DEN BENUTZER WARTBAREN TEILE IM GERÄT. LASSEN SIE DAS GERÄT DURCH QUALIFIZIERTES FACHPERSONAL WARTEN.

Dieses Symbol weist auf wichtige Bedienungs-/Wartungsanweisungen in der diesem Gerät beigefügten Literatur hin.

Dieses Symbol weist auf die Gefahr eines elektrischen Schocks durch lebensgefährliche Spannung in diesem Gerät hin.

#### Befolgen Sie folgende Anweisungen

- Benutzen Sie diesen Fernseher nicht in der Nähe von Wasser.
- Benutzen Sie zur Reinigung ein nur leicht befeuchtetes Tuch.
- Bedecken Sie keine der Lüftungsöffnungen.
- Richten Sie das Gerät gemäß der mitgelieferten Schnellstartanleitung und dieser Bedienungsanleitung ein.
- Sorgen Sie dafür, dass das Netzkabel weder eingequetscht noch darauf herumgelaufen wird, besonders beim Stecker und an der Stelle, an der es aus dem Gerät herausgeführt wird.
- Vermeiden Sie die Führung des Netzkabels über Tischkanten.
- Trennen Sie den Fernseher bei Gewitter oder längerer Nichtbenutzung vom Netz.

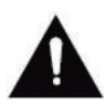

ACHTUNG! SETZEN SIE DAS GERÄT NIEMALS REGEN ODER FEUCHTIGKEIT AUS. UM DAS RISIKO VON FEUER ODER ELEKTRISCHEM SCHOCK ZU VERRINGERN. DER FERNSEHER IST VON SPRITZ- UND TROPFWASSER FERNZUHALTEN UND KEINE MIT FLÜSSIGKEIT GEFÜLLTEN GEGENSTÄNDE DÜRFEN AUF DEN FERNSEHER GESTELLT **WERDEN.** 

HINWEIS: Stellen Sie keine offenen Flammen auf den Fernseher.

## Sicherheitsinformationen

#### WICHTIGE SICHERHEITSHINWEISE (Fortsetzung)

Dieses Gerät entspricht allen gegenwärtigen Sicherheitsbestimmungen. Die folgenden Sicherheitstipps sollen den Benutzer vor leichtsinniger Benutzung und den sich daraufhin entwickelnden Gefahren bewahren.

- Obwohl dieses Gerät unter größter Sorgfalt hergestellt und einer strengen Endkontrolle unterzogen wurde, bevor es das Werk verließ, besteht wie bei jedem anderen elektrischen Gerät auch die Möglichkeit, das Probleme entstehen können. Trennen Sie das Gerät im Falle einer Rauchentwicklung, starker Hitzeentwicklung oder jeden anderen unnatürlichen Erscheinung sofort vom Netz.
- Stellen Sie eine ausreichende Belüftung des Gerätes sicher! Stellen Sie das Gerät niemals in Nähe oder unter einem Vorhang auf!
- Der Netzstecker oder Gerätestecker dient der Trennung des Gerätes vom Stromnetz und sollte jederzeit problemlos zu erreichen sein.
- Das Gerät darf nur an eine Stromversorgung angeschlossen werden, die der Stromversorgung  $\bullet$ entspricht, die auf dem Typenschild, das sich auf der Rückseite des Gerätes befindet, angegeben ist. Verbinden Sie das Gerät niemals mit irgendeiner anderen Art der Stromversorgung.
- Die Netzsteckdose sollte sich in der Nähe des Gerätes befinden und muss einfach zu erreichen sein.
- Schließen Sie zur Vermeidung von Überlast an die Netzsteckdose, an die der Fernseher angeschlossen ist, nicht zu viele andere Geräte mit an.
- Gerät der Klasse 1, dieses Gerät ist unbedingt zu erden.
- Halten Sie Nagetiere vom Gerät fern. Nagetiere lieben es, am Netzkabel zu nagen.
- Ziehen Sie das Netzkabel am Stecker aus der Steckdose. Ziehen Sie niemals am Netzkabel selbst, es könnte beschädigt werden und einen Kurzschluss verursachen.
- Stellen Sie das Gerät so auf, dass niemand über das Netzkabel stolpern kann.
- Stellen Sie niemals schwere Gegenstände auf das Stromkabel, weil es dadurch beschädigt werden könnte.
- Um Verletzungen vorzubeugen, achten Sie darauf, dass das Netzkabel von kleinen Kindern weder erreicht noch herausgezogen werden kann.
- Stellen Sie das Gerät nicht in der Nähe von Wärmeguellen auf. Das Gehäuse und das Netzkabel könnten durch den Einfluss der Wärme beschädigt werden.
- Der Bildschirm ist aus Plastik, das bei Beschädigung abplatzen kann. Um Verletzungen vorzubeugen, sammeln Sie scharfkantige Plastiksplitter vorsichtig auf.
- Vermeiden Sie es, das Gerät auf Oberflächen aufzustellen, die zu Schwingungen oder Stößen neigen.
- Um das Gerät vor Blitzschlag zu schützen, trennen Sie es vom Netz und ziehen Sie die Antenne ab. Warnung: Berühren Sie nicht den RF-Antennenstecker.
- $\bullet$ Trennen Sie aus Sicherheitsgründen das Gerät vom Netz, wenn Sie Ihre Wohnung für längere Zeit verlassen.
- Im eingeschalteten Zustand erwärmt sich das Gerät. Um Überhitzung zu vermeiden, legen Sie niemals Abdeckungen oder Decken auf das Gerät. Bedecken Sie niemals die Belüftungslöcher. Stellen Sie das Gerät niemals in der Nähe von Radiatoren auf. Vermeiden Sie direkte Sonneneinstrahlung auf das Gerät. Bewahren Sie einen Freiraum von 5 cm (2") zur Umgebung beim Aufstellen in einem Regal.

## Sicherheitsinformationen

Halten Sie Wasser oder Feuchtigkeit vom Gerät fern. Benutzen Sie das Gerät NICHT in nasser oder feuchter Umgebung wie dem Bad, einer Dampfküche oder in der Nähe eines Schwimmbeckens.

#### **WICHTIGE SICHERHEITSHINWEISE (Fortsetzung)**

- Benutzen Sie das Gerät nicht, wenn Feuchtigkeitskondensationen entstehen können.  $\bullet$
- Jegliche Reparatur darf nur von qualifiziertem Fachpersonal durchgeführt werden.
- Öffnen Sie niemals das Gerät. Durch Laien durchgeführte Gerätereparaturen können Gefahren  $\bullet$ hervorrufen und mögliche Ursache von Bränden sein.
- Flüssigkeiten, die in das Gerät gelangt sind, können ein Grund für schwerwiegende Schäden sein.  $\bullet$ Schalten Sie das Gerät AUS und trennen Sie es vom Stromnetz. Konsultieren Sie danach qualifiziertes Fachpersonal, bevor Sie das Gerät wieder benutzen.
- $\bullet$ Entfernen Sie NIEMALS die Sicherheitsabdeckungen. Es befinden sich weder verwendbare noch wartbare Bauteile im Inneren des Gerätes. Sie würden Ihren Garantieanspruch verlieren. Das Gerät darf nur von qualifiziertem Fachpersonal gewartet werden.
- $\bullet$  . Schlagen oder schütteln Sie NIEMALS den Bildschirm, weil dies die internen Schaltkreise beschädigen könnte. Gehen Sie behutsam mit der Fernbedienung um und lassen Sie sie nicht fallen.
- Stellen Sie niemals heiße Gegenstände oder offene Flammen auf oder in unmittelbarer Nähe zum  $\bullet$ Fernseher auf.
- Durch hohe Temperaturen kann Plastik schmelzen und so zu einem Brand führen.
- Säubern Sie den Fernseher mit kunststoff trockenen, weichen Tuch, Benutzen Sie NIEMALS Lösungsmittel oder Flüssigkeiten auf Ölbasis. Für hartnäckige Flecken können Sie einen feuchten Lappen mit verdünntem Reinigungsmittel verwenden.

#### Kopfhörer-Warnhinweis

Lautes Musikhören kann zu dauerhaftem Hörverlust führen. Stellen Sie deshalb keinen zu lauten Lautstärkepegel ein, wenn Sie mit Kopfhörern Musik hören, insbesondere bei längerem Musikgenuss.

#### Über den Aufstellort

Stellen Sie den Fernseher an einem Ort ohne direkte Sonneneinstrahlung oder starken Lichtquellen auf. Für ein angenehmes Sehen wird weiches, indirektes Licht empfohlen. Benutzen Sie zur Vorbeugung gegen direkt auf den Bildschirm einfallendes Sonnenlicht Gardinen oder Rollos/Jalousien. Stellen Sie den Fernseher auf eine stabile Standfläche, dessen Oberfläche flach und sicher ist. Dies dient als Vorbeugung gegen Herunterfallen des Gerätes.

Achten Sie darauf, dass Sie den Fernseher an einer Stelle aufbauen, wo er durch Objekte weder gedrückt noch getroffen werden kann, weil der Druck den Bildschirm beschädigen oder zerbrechen lassen könnte, und wo kleine Gegenstände nicht in die Belüftungs- oder Gehäuseöffnungen gelangen können.

## Produktbeschreibung

Vorderansicht

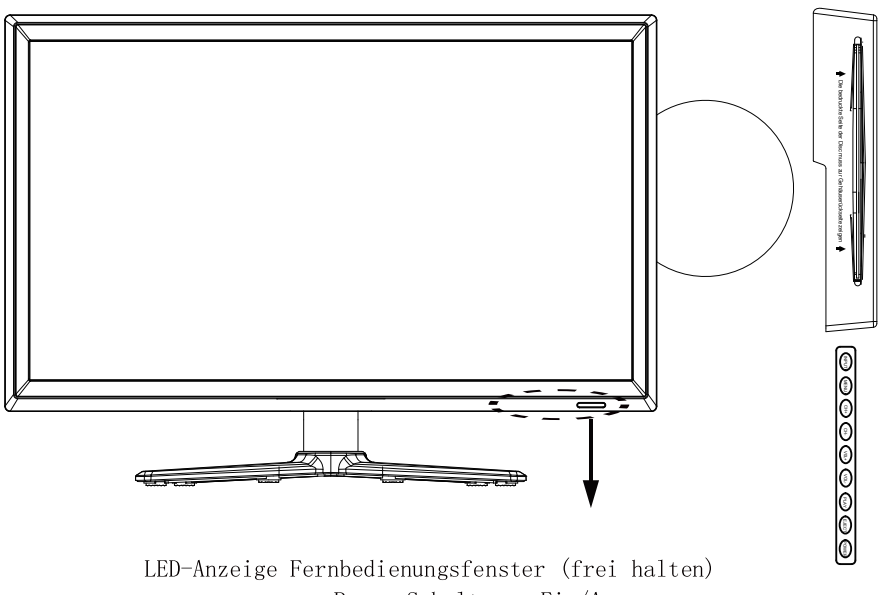

Power-Schalter Ein/Aus

Beschreibung der Tasten und deren Funktion am Fernsehegerät:

INPUT: Zeigt das Menü der Eingangsquelle an.

MENÜ: Öffnen/schließen des Bildschirm/OSD-Menüs

CH+/-: Schaltet die Programme auf/ab

VOL+/-: Regelt die Lautstärke.

PLAY: Play/Pause im DVD-Betrieb.

EJECT: DVD einziehen/ausgeben.

POWER: Schaltet den Fernseher an/auf Stand-by.

## **Anschlüsse**

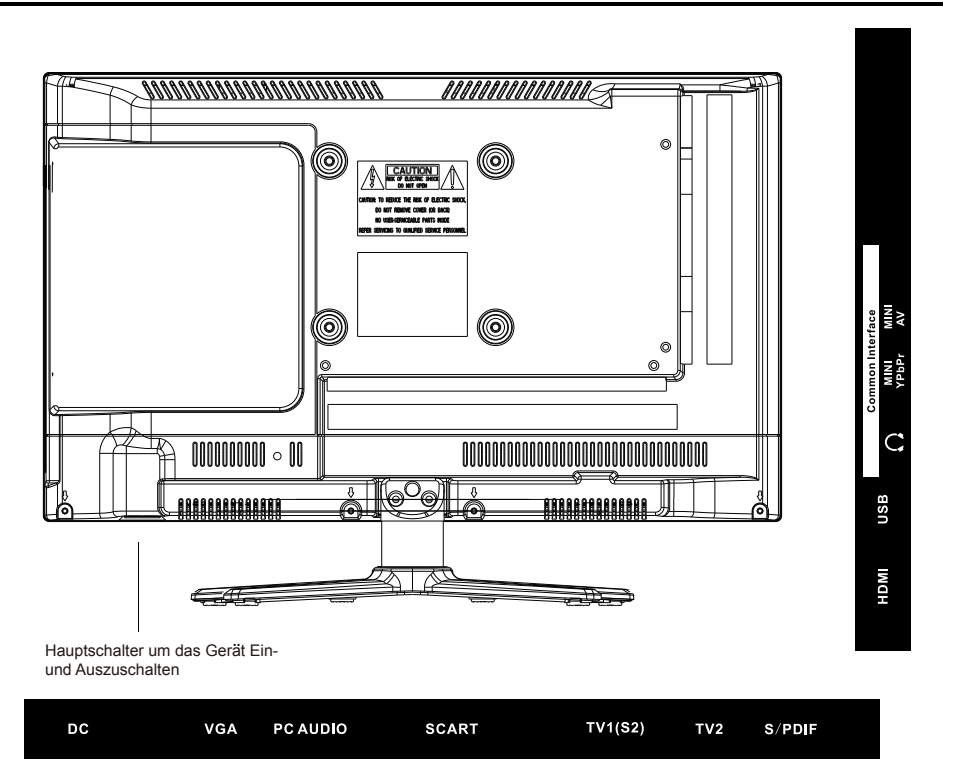

DC: Netzbuchse für das Netzteil.

**VGA:** Für PC-Bildschirm. Schließen Sie hier den D-Sub 15 Pin Analogstecker Ihres PCs an.

**PC AUDIO:** Schließen Sie hier den Audio-Ausgang Ihres PCs an.

**SCART:** Schließen Sie hier den SCART Video-Ausgang Ihres DVD-Players an.

**TV1(S2) :** Schließen Sie hier ein Antennenkabel an.

**TV2:** Schließen Sie hier das RF-Koaxialkabel Ihrer Antennensteckdose an.

**S/PDIF:** Digitaler Ausgang für AV-Receiver.

**HDMI:** Schließen Sie hier das HDMI-Kabel Ihres DVD-Players oder eines anderen Gerätes an.

**USB - PORT:** Schließen Sie hier USB - Multimediageräte an

: Schließen Sie hier Ihren Kopfhörer oder andere Audiogeräte an.

**MINI YPbPr:** Schließen Sie hier mithilfe eines Konverter-Kabels den YPbPr Video-Ausgang Ihres DVD-Players an.

**MINI AV:** Schließen Sie hier mithilfe eines Konverter-Kabels den Audio- & Video-Ausgang Ihres DVD-Players an. (Audio-Ausgänge werden mit YPbPr geteilt)

**Einheitliche Schnittstelle:** Cl-Steckplatz.

## Fernbedienung

Die Fernbedienung benutzt Infrarotwellen (IR). Halten Sie sie in die Richtung der Vorderseite des LED-Fernsehers. Befindet sich die Fernbedienung außerhalb der Reichweite bzw. des Winkels, kann es vorkommen, dass die Fernbedienung nicht ordnungsgemäß arbeitet.

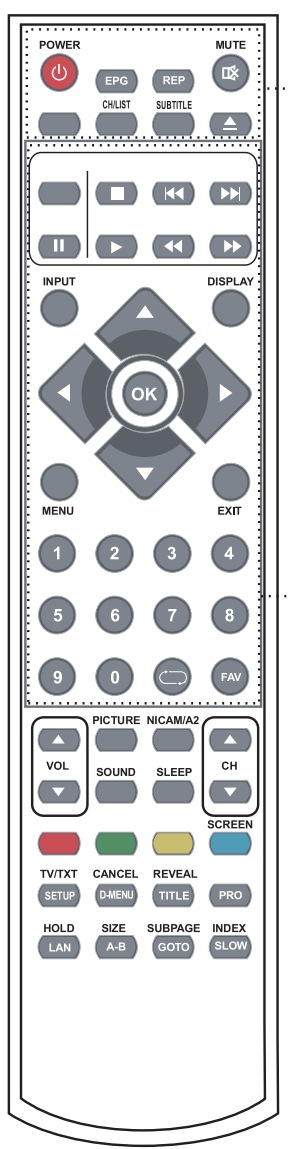

Power: Fernseher ein- und ausschalten (Stand-by-Modus).

EPG: Elektronische Programmzeitschrift anzeigen (nicht im Menümodus).

REP: Wiederholen Sie die Wiedergabe der Titel oder Kapitel.

MUTE:Schaltet den Ton stumm. Mit erneutem Tastendruck oder mit VOL+ Stumm schaltung aufheben

CH / LIST: Anzeige der Programmeliste.

SUBTITLE: Untertitel aufrufen und einstellen.

- ▲ DVD einziehen/auswerfen
- п Stop-Programm
- **K4** Vorheriges Kapitel
- M Nächstes Kapitel
- **II** Pause
- Wiedergabe ь
- **44** Schneller Rücklauf
- **N** Schneller Vorlauf

INPUT: Menü der Eingangsquellen aufrufen. DISPLAY: Drücken, um den aktuellen Modus der Informationen zu öffnen. MENU: Systemeinstellungen.

EXIT: Verlassen Sie das OSD-Menü.

FAV: Anzeigen der Favoriten-Programmliste.

Kanalnummer direkt eingeben. Mit den Zifferntasten und OK einen Kanal direkt aufrufen. CD

Rückkehr zum vorherigen Kanal.

NAVIGATIONSTASTEN ( $\triangle/\blacktriangledown/\blacktriangle/\blacktriangleright$  /OK)

Navigation der Bildschirmmenüs und Einstellungen des Systems.

## Fernbedienung

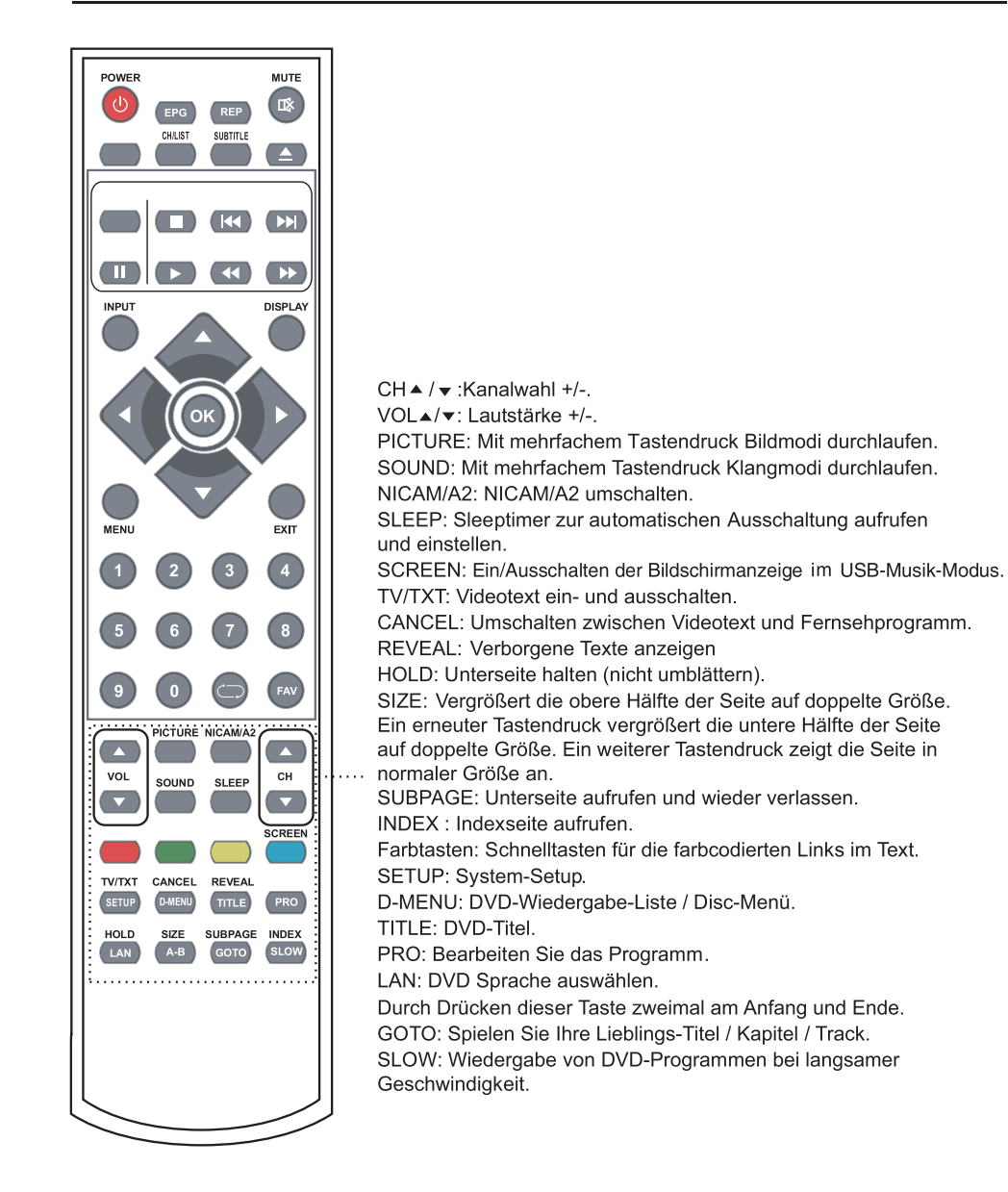

# **EINHEITLICHER SCHNITTSTELLENSTECKPLATZ**

## **DEN EINHEITLICHEN SCHNITTSTELLENSTECKPLATZ NUTZEN**

Dieser Fernseher ist mit einem CI+-Steckplatz ausgestattet und unterstützt folgende digitale Standards: DVB-T, DVB-S(S2) und DVB-C.

#### **Allgemeine Schnittstelle**

Der einheitliche Schnittstellensteckplatz (Cl+) wurde entworfen, um Conditional-Access-Module (CAM) und Smart Cards anzunehmen und damit auf Pay-TV und andere Dienste zugreifen zu können. Kontaktieren Sie Ihren Pay-TV-Dienstleister, um mehr Informationen über Module und Abonnements zu erhalten.

HINWEIS: Conditional-Access-Module und Smart Cards werden separat verkauft. WARNUNG! SCHALTEN SIE IHREN FERNSEHER AUS, BEVOR SIE MODULE IN DEN EINHEITLICHEN SCHNITSTELLENSTECKPLATZ STECKEN. SCHIEBEN SIE DANACH DIE SMART CARD IN DAS CAM.

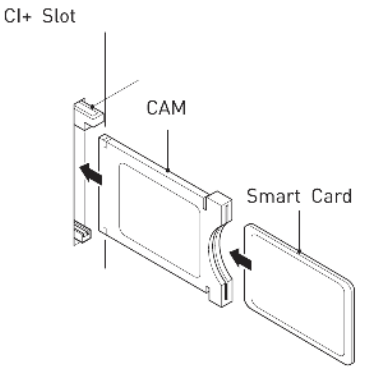

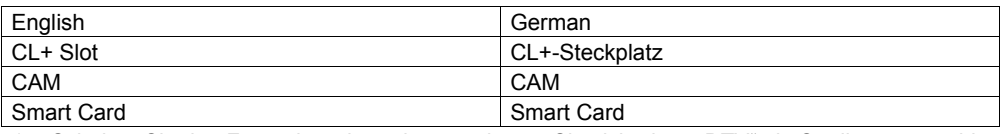

- 1. Schalten Sie den Fernseher ein und vergewissern Sie sich, dass "DTV" als Quelle ausgewählt ist.
- 2. Wenn das CAM erkannt wird, wird folgender Schriftzug auf dem Bildschirm angezeigt: "Einheitliches Schnittstellen-Modul eingelegt". Warten Sie ein paar Sekunden, bis die Karte aktiviert ist.
- 3. Wählen Sie nun das gewünschte Pay-TV-Programm aus.
- 4. Es werden detaillierte Informationen über die genutzte Smart Card angezeigt.
- 5. Drücken Sie die OK-Taste, um das Kartenmenü aufzurufen. Im Handbuch des Moduls finden Sie Details zu den Einstellungen.
- 6. Wenn das Modul entfernt wird, wird folgender Schriftzug auf dem Bildschirm angezeigt: "Einheitliches Schnittstellen-Modul entfernt".

# **Automatische Installation konfigurieren**

## **Den LED-TV An-/Ausschalten**

### **Den LED-TV einschalten,**

drücken Sie den An-/Aus-Schalter am LED-TV oder die An-/Aus-Taste auf der Fernbedienung. Die Standby-Anzeige leuchtet blau.

### **Um den LED-TV auszuschalten,**

drücken Sie den An-/Aus-Schalter am LED-TV oder die An-/Aus-Taste auf der Fernbedienung. Die Standby-Anzeige leuchtet rot.

- 1. Drücken Sie die Menü-Taste auf der Fernbedienung an Ihrem LED-TV, um das Konfigurationsmenü aufzurufen.
- 2. Drücken Sie die ▲▼ Knöpfe und wählen Sie Erstinstallation aus.

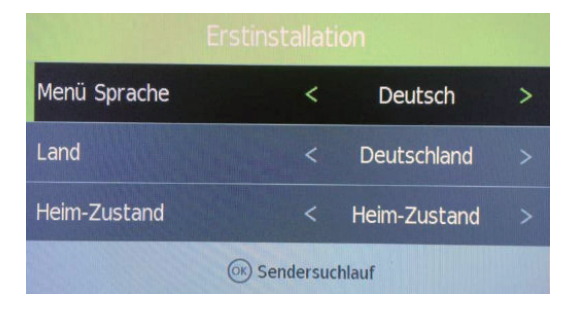

Nutzen Sie die Links-/Rechts-/Runter- Taste, um Sprache, Land und Energiemodell auszuwählen. Drücken Sie die OK-Taste und folgendes Menü wird aufgerufen:

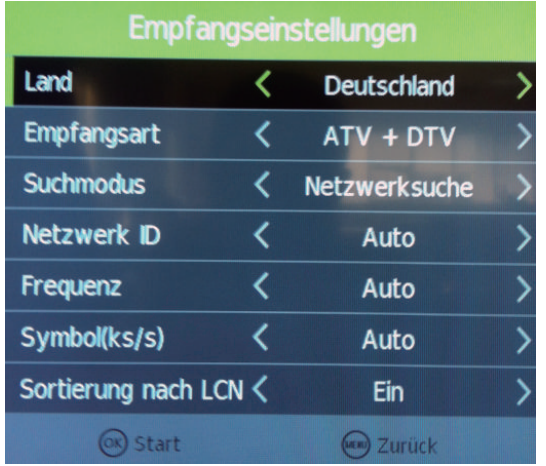

Vergewissern Sie sich, dass Ihre Antenne, Ihr Kabel oder Ihre Satellitenschüssel an den Fernseher angeschlossen ist und drücken Sie erneut auf OK.

Der Fernseher beginnt nun, den von Ihnen ausgewählten Dienst zu installieren.

Je nach Dienst kann dieser Vorgang einige Zeit in Anspruch nehmen.

## **Sendereinstellungen**

## **Antenne**

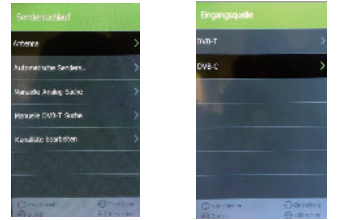

- 1. Drücken Sie die Menü-Taste auf Ihrer Fernbedienung, um das Kanalmenü aufzurufen.
- 2. Drücken Sie die ▲▼ Tasten, um das Antennenmenü auszuwählen. Drücken Sie OK, um es auszuwählen.
- 3. Drücken Sie die ▲▼ Tasten, um DVB-T oder DVB-C auszuwählen.

## **Automatisch abstimmen**

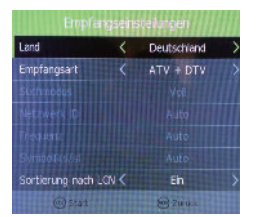

Im Auto-Abstimmungsmenü stehen drei Optionen für Sie zur Auswahl: Land, Abstimmungsart und nach LCN sortieren.

Drücken Sie ◄/►, um Land, Abstimmungsart und nach LCN sortieren auszuwählen. Wenn Sie DTV+ATV auswählen, werden die ersten 50% des Vorgangs für ATV-Abstimmung und die zweiten 50% für DTV-Abstimmung aufgewendet. Sie können während der ATV-Abstimmung auf MENÜ drücken, um die ATV-Abstimmung zu überspringen und mit der DTV-Abstimmung zu beginnen, oder VERLASSEN drücken, um die Abstimmung zu beenden.

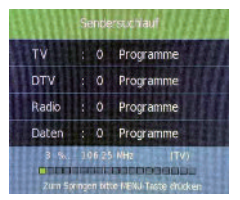

Während der Kanalsuche wird eine Vorschau bereits gefundener Kanäle angezeigt.

Anders als SCHNELLSTART, wird die Satellitensuche den gesamten Satelliten nach Kanälen absuchen und mehr Zeit in Anspruch nehmen.

Die Kanäle werden außerdem in der vom Satelliten vorgegebenen Reihenfolge angezeigt und nicht in der voreingestellten Reihenfolge.

Die automatische Suche ersetzt bereits gefundene Kanäle mit denen aus der neuen Suche. Um einen zusätzlichen Satelliten hinzuzufügen, wenn Sie eine geeignete

Satellitenschüssel/LNB/Switch haben, müssen Sie das Satellitenschüssel-Installationsmenü aufrufen.

## **Manuelle ATV-Abstimmung**

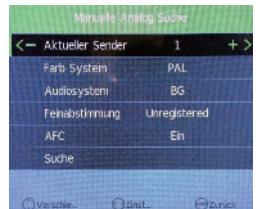

Sie können die ATV-Abstimmung manuell über Manuelle ATV-Abstimmung im KANAL-Menü durchführen.

- 1. Aktueller CH: Zeigt die aktuelle Kanalnummer. Drücken Sie die Tasten, um den Kanal auszuwählen, den Sie modifizieren wollen.
- 2. Farbsystem: Wählen Sie das Fabsystem aus, indem Sie die ◄/► Tasten benutzen.
- 3. Soundsystem: Wählen Sie das Soundsystem aus, indem Sie die ◄/► Tasten benutzen.
- 4. Feinabstimmung: Bei schlechtem Empfang können Sie die ◄/► Tasten benutzen, um Feinabstimmungen vorzunehmen.
- 5. AFC: Wählen Sie AFC mithilfe der ◄/► Tasten aus.
- 6. Suche: Drücken Sie die ◄/► Tasten, um die Frequenzen nach neuen Kanälen zu durchsuchen.

## **Manuelle DTV-Abstimmung**

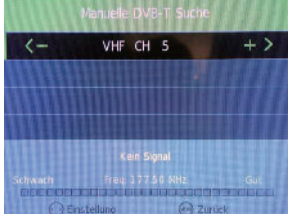

Sie können die DTV-Abstimmung manuell über Manuelle DTV-Abstimmung im KANAL-Menü durchführen. Drücken Sie die Linke/Rechte Pfeiltaste, um den Kanal auszuwählen, den Sie finden wollen. Drücken Sie dann die OK-Taste, um nach diesem Kanal zu suchen.

## **DVB-C-Abstimmung**

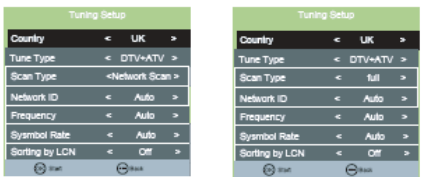

Wenn Sie "Kabel" unter TV-Verbindungen auswählen, gibt es zwei Optionen für das Kabelsuchmodell:

- 1. Vollständige Suche: Wählen Sie VOLLSTÄNDIGE SUCHE und dann "OK" aus, um die automatische Suche nach Kanälen zu beginnen.
- 2. Netzwerk suchen: Geben Sie sie Netzwerk-ID ein, Startfrequenz und Symbolrate ein. Schalten Sie dann "Nach LCN sortieren" auf AN. (bitte beachten Sie, dass Sie dafür die Netzwerk-ID, die Startfrequenz sowie die Symbolrate Ihres Anbieters kennen müssen)

## **Programm editieren**

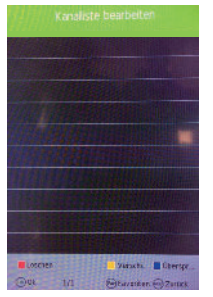

Wählen Sie mithilfe der hoch/runter Tasten Programm editieren aus. Drücken Sie OK oder die Rechts-Taste, um in das Menü zu gelangen. Nutzen Sie die hoch/runter Tasten, um das Menü zu navigieren.

#### **1. Löschen:**

Drücken Sie die ROTE Taste, um den ausgewählten Kanal zu löschen. Ein roter Kreis wird neben dem Kanalnamen angezeigt.

Drücken Sie die ROTE Taste erneut, um das Löschen zu bestätigen.

Drücken Sie MENÜ, um zum Hauptmenü zurückzukehren.

#### **2. Bewegung:**

Drücken Sie ▲▼, um den Kanal auszuwählen- Drücken Sie dann die gelbe Taste, um in den Bewegen-Modus zu gelangen. Drücken Sie dann ▲▼, um den Kanalstandort zu verändern. Drücken Sie die gelbe Taste erneut, oder drücken Sie OK, um zu bestätigen.

#### **3. Springen:**

Drücken Sie ▲▼, um den Kanal auszuwählen, den Sie überspringen wollen.

Drücken Sie die BLAUE Taste. Ein Logo wird neben dem Kanalnamen angezeigt und der Kanal wird übersprungen, wenn Sie durch die Kanäle schalten.

Drücken Sie die BLAUE Taste erneut, um die Springen-Funktion für den ausgewählten Kanal zu deaktivieren. Drücken Sie MENÜ, um ins Hauptmenü zurückzukehren.

## **Signalinformationen**

Nur im DTV-Modus verfügbar. Die Signalinformationen beinhalten: Kanal/Netzwerk/Modulation/Qualität/Stärke.

## **Cl-Information**

Wenn ein CI-Modul eingelegt ist, zeigt diese Option CI-Informationen an. Hinweis: Die folgenden Empfangskombinationen sind möglich: ATV, DVB-C, DVB-T Kanäle sind nicht möglich.

## **5V Antennenspannung**

Drücken Sie die ▲▼ Tasten, um diese Option ein- oder auszuschalten.

## **Software aktualisieren {USB}**

- 1. Laden Sie die Software auf ein USB-Gerät herunter. Schließen Sie dann das USB-Gerät an das Fernsehgerät an.
- 2. Drücken Sie die Menü-Taste, um das KANAL-Menü auszuwählen.
- 3. Drücken Sie die links/rechts Tasten, um Software aktualisieren (USB) auszuwählen und drücken Sie dann die OK-Taste, um die Software zu aktualisieren.
- 4. Wenn die Aktualisierung abgeschlossen ist, schaltet das Gerät in den Standby-Modus.

## **Automatisches Ausschalten - Kein Signal**

Wenn kein gültiges Eingangssignal erkannt wird, schaltet sich der Fernseher nach ca. 10 Minuten automatisch in den Standby-Modus.

## **Automatisches Ausschalten**

Spätestens 4 Stunden nach der letzten Eingabe des Nutzers und/oder nach dem letzten Kanalwechsel schaltet sich der Fernseher automatisch in den Standby-Modus. Vor diesem automatischen Ausschalten wird eine Nachricht angezeigt und gibt Ihnen die Gelegenheit, die Zeit um weitere 4 Stunden zu verschieben.

## **Guide {EPG-Elektronischer Programm-Guide}**

Drücken Sie die GUIDE-Taste auf der Fernbedienung, um den Elektronischen Programm-Guide aufzurufen. Der EPG beinhaltet eine 7-tägige Programmvorschau, sofern der ausgewählte Kanal diese Funktion unterstützt.

Wenn es weitere Informationen über das Programm gibt, drücken Sie die ▲▼ und ◄► Tasten, um durch die Seiten zu blättern. Bitte beachten Sie, dass die maximale Anzahl der sichtbaren Zeichen begrenzt ist.

## **Satellitenschüssel-Konfiguration**

- **1. Wenn Sie keine feste Satellitenschüssel haben, die auf Astra 19.2E ausgerichtet und mit einem universellen LNB ausgestattet ist, müssen Sie diese Sektion verwenden.**
- **2. Wenn Sie eine feste Satellitenschüssel haben, die auf einen anderen Satelliten ausgerichtet oder mit einem anderen LNB ausgestattet ist, müssen Sie diese Sektion verwenden.**
- **3. Wenn Sie eine motorisierte Satellitenschüssel mit einem DiSEqC-Rotator haben und mehr als einen Satelliten suchen möchten, müssen Sie diese Sektion verwenden.**

**4. Wenn Sie ein DiSEqC-Switch-System haben, müssen Sie diese Sektion verwenden. Die ersten 2 Installationen können von den meisten Personen durchgeführt werden, solange sie wissen, auf welchen Satelliten ihre Satellitenschüssel ausgerichtet ist und welcher LNB daran angebracht ist.** 

**Die Installationen 3 & 4 benötigen einen erfahrenen Benutzer oder einen Ingenieur.** 

## **Satellitensuche**

Wählen Sie "Satellitenschüssel-Konfiguration" aus, um in das Satelliten-Systemeinstellungsmenü zu gelangen. Die Benutzeroberfläche sieht folgendermaßen aus:

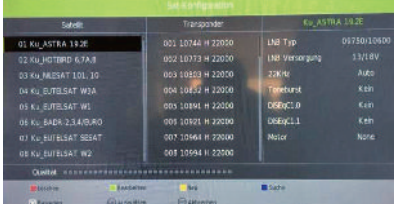

#### **Satellitenliste**

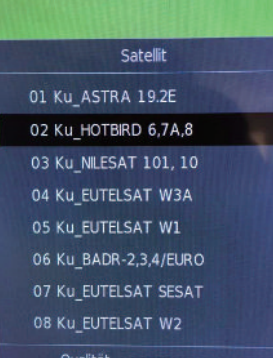

Die Bedienung des Satellitenliste-Menüs ist in der folgenden Tabelle erklärt:

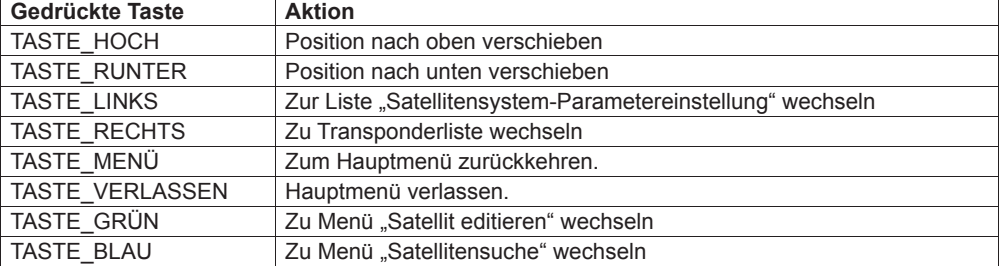

## **Menü** "Satellit editieren"

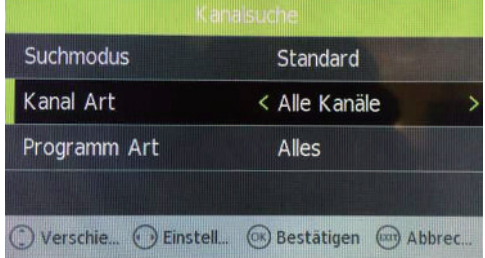

Die Bedienung des Menüs "Satellit editieren" ist in folgender Tabelle erklärt:

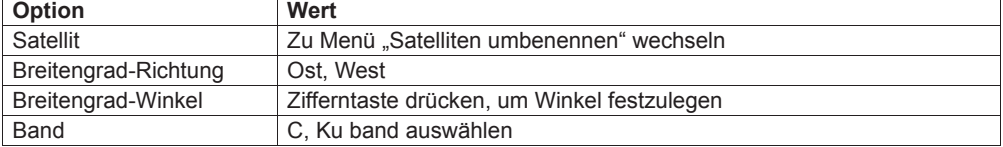

## **Menü** "Satellitensuche"

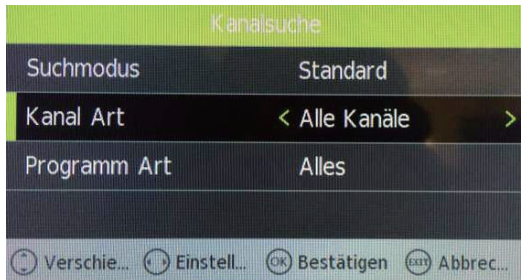

Die Bedienung des Menüs "Satellitensuche" ist in folgender Tabelle erklärt:

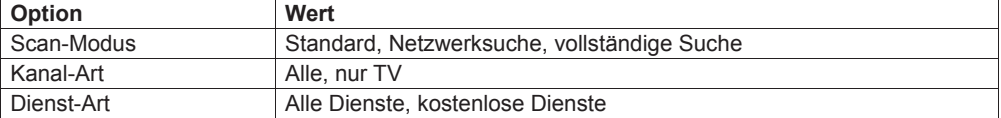

## **Transponderliste**

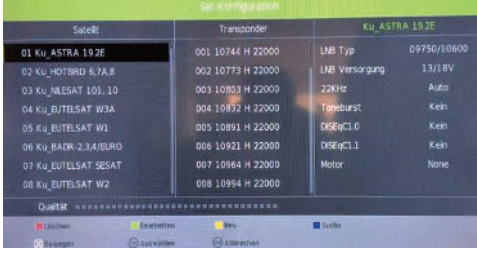

Die Bedienung der Transponderliste ist in folgender Tabelle erklärt:

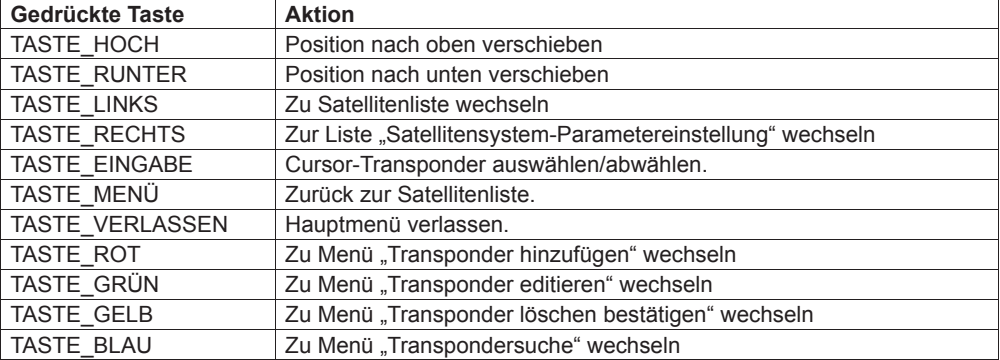

## **Menü** "Transponder hinzufügen"

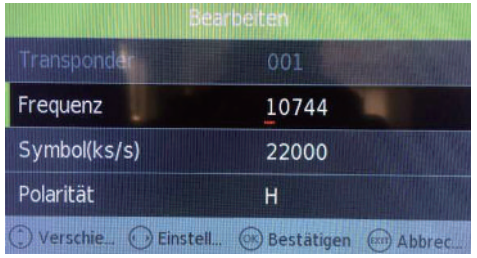

Die Bedienung des Menüs "Transponder hinzufügen" ist in folgender Tabelle erklärt:

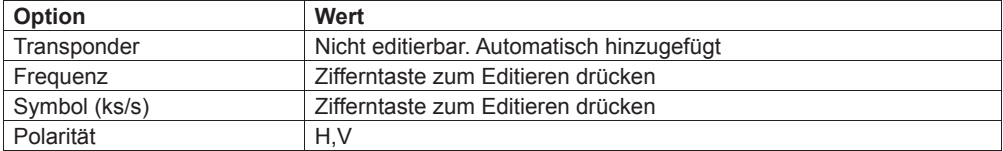

## **Menü** "Transponder editieren"

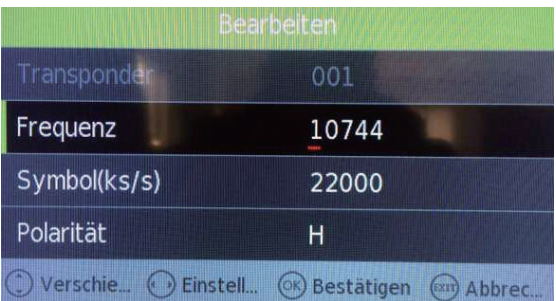

Die Bedienung des Menüs "Transponder editieren" ist in folgender Tabelle erklärt:

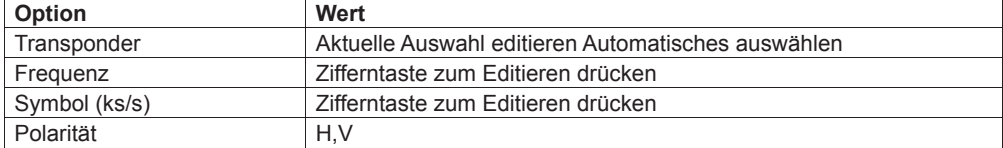

## **Einstellung**

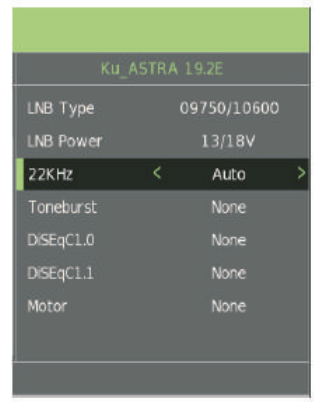

Die Bedienung des Einstellungsmenüs ist in folgender Tabelle erklärt:

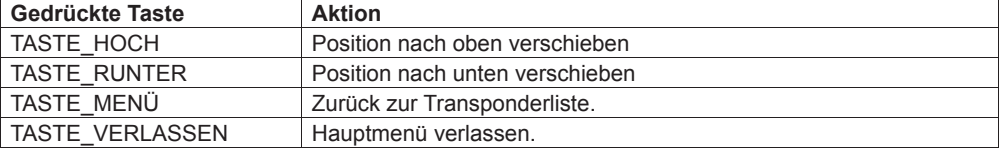

## Die Bedienung des Menüs "Auswahl-Einstellung" ist in folgender Tabelle erklärt:

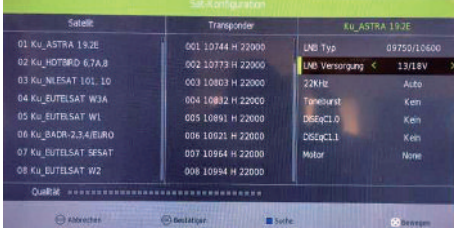

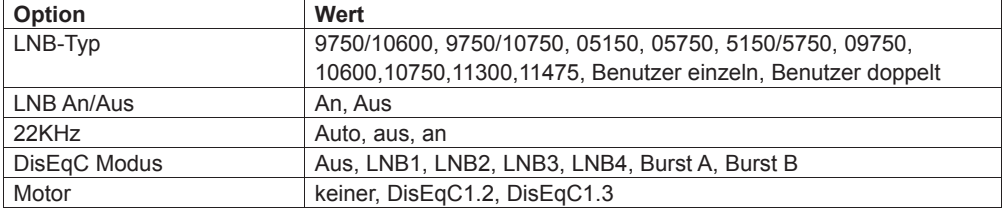

# **Menüeinstellungen**

## **Bild-Menü**

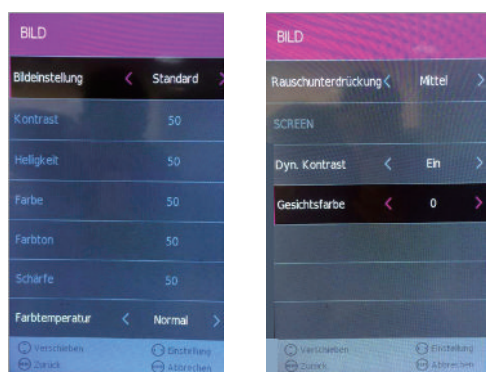

**Bildmodus:** Wählen Sie zwischen Standard, Dynamisch, Benutzer und Mild.

#### **Hinweis: Kontrast, Helligkeit, Farbe und Bildschärfe sind nur in der Option Benutzer-Modus verfügbar und veränderbar.**

**Kontrast:** Reguliert den Differenz zwischen den hellsten und dunkelsten Bereichen des Bildes. **Helligkeit:** Reguliert die Gesamthelligkeit des Bildes.

**Farbe:** Reguliert die Farbe.

**Bildschärfe:** Erhöhen Sie diesen Wert, um schärfere Kanten im Bild zu sehen. Eine Verringerung bewirkt weichere Kanten.

**Farbton:** Reguliert den Farbton (nur im NTSC-Modus).

**Farbtemp.:** Wählen Sie zwischen warm, persönlich, kalt und normal.

**Rot:** Reguliert die Rotstärke des Bildes.

**Grün:** Reguliert die Grünstärke des Bildes.

**Blau:** Reguliert die Blaustärke des Bildes.

**Bildseitenformat:** Wählen Sie zwischen Auto, 4:3, 16:9, Zoom 1, Zoom 2 und Panorama.

**Geräuschreduzierung:** Wählen Sie zwischen den Interferenzgeräusch-Modi aus, schwach, medium und stark.

**MONITOR:** (Nur für PC verfügbar) Drücken Sie die OK-Taste, wählen Sie das Hauptmenü aus und passen Sie den Bildschirm an.

**Dynamik:** Verfügbare Optionen: An oder Aus.

**Gesichtsfarbe:** Reguliert die Gesichtsfarbe des Bildes.

### **SOUND-Menü**

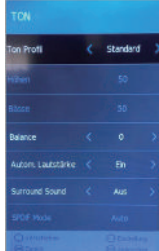

**Sound-Modus:** Hier können Sie zwischen folgenden Optionen wählen: Standard, Musik, Film, Sport und Benutzer.

**Höhen** (kann eingestellt werden, wenn der Sound-Modus auf Benutzer eingestellt ist): Reguliert die relative Intensität von Hochtönen.

**Bass** (kann eingestellt werden, wenn der Sound-Modus auf Benutzer eingestellt ist): Reguliert die relative Intensität von Tieftönen.

**Ausgleich:** Reguliert die Audioausgabe zwischen dem linken und dem rechten Lautsprecher. Die Lautstärke des linken oder rechten Lautsprechers kann auch vollständig abgeschaltet werden. **Automatische Lautstärke:** Diese Funktion stellt die Lautstärke automatische ein, wenn der Fernseher eingeschaltet wird. Schalten Sie diese Funktion ein, indem Sie "An" auswählen. **Raumklang:** Schalten Sie den Raumklang an / aus, indem Sie "An" oder "Aus" auswählen. **SPDIF-Modus:** Wählen Sie den SPDIF-Modus für den Fernseher unter aus, PCM und Auto aus. **AD-Switch:** Schalten Sie die Ad-Switch-Funktion an / aus, indem Sie "An" oder "Aus" auswählen.

## **Zeit-Menü**

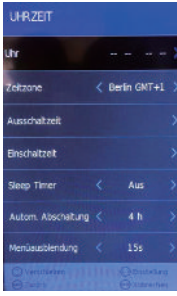

**Uhr:** Drücken Sie die hoch/runter Tasten, um das Uhrzeit-Menü auszuwählen. Drücken Sie dann die OK-Taste, um Datum und Zeit einzustellen.

**Zeitzone:** Wenn Sie eine Stadt für die entsprechende Zeitzone auswählen, wird die Fernseher-Zeit auf Basis der Zeitverschiebung zwischen der Zeitzone und GMT (Greenwich Mean Time) eingestellt, welche gemeinsam mit dem Sendesignal empfangen wird. Die Zeit wird automatisch über ein digitales Signal eingestellt.

**Schlaf-Timer:** Erlaubt es Ihnen, den Schlaf-Timer einzustellen: 10min, 20min, 30min, 60min, 90min, 120min, 180min, 240min und aus.

**Automatischer Standby:** Das Gerät wechselt 4 Stunden nachdem die Fernbedienung zum letzten Mal benutzt wurde automatisch in den Standby-Modus. Ein Erinnerungsfenster wird angezeigt und zählt runter, befor das Gerät in den Standby-Modus wechselt. Wenn Sie den Fernseher über einen längeren Zeitraum nutzen möchten, stellen Sie die Standby-Funktion ab, indem Sie "nie" auswählen.

**OSD-Zeit:** Drücken Sie die hoch/runter Tasten, um die Anzeigedauer des Bildschirmmenüs festzulegen: 5s /10s / 15s / 20s / 25s / 30s / nie und drücken Sie dann die OK-Taste, um zu bestätigen.

## **Konfigurationsmenü**

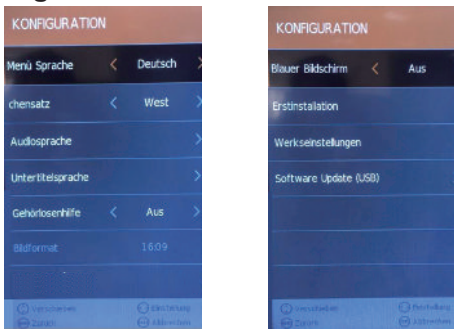

**Sprache:** Erlaubt es Ihnen, die Menüsprache des Bildschirmmenüs festzulegen.

**Audio-Sprache** (kann nur im DTV-Modus ausgewählt werden): Wählen Sie die Audio-Sprache aus. Die Verfügbarkeit dieser Funktion hängt vom aktuellen Kanal ab.

**Untertitel-Sprache** (kann nur im DTV-Modus ausgewählt werden): Wählen Sie die Audio-Sprache aus. Die Verfügbarkeit dieser Funktion hängt vom aktuellen Kanal ab.

**Einstellungen für Hörbehinderte:** Drücken Sie die hoch/runter Tasten, um

"Hörbehindert" auszuwählen und drücken Sie dann die OK-Taste, um An/Aus auszuwählen und in das vorherige Menü zurückzukehren.

**Bildseitenformat:** Drücken Sie die hoch/runter Tasten, um das Bildseitenformat auszuwählen: 4:3 /16:9 / Auto / Zoom 1 / Zoom 2 und drücken Sie dann die OK-Taste, um zu bestätigen.

#### **Blauer Bildschirm: Blauen Bildschirm an- / ausschalten.**

**Erstinstallation:** Diese Option erlaubt es Ihnen, den Fernseher auf die Werkseinstellung zurückzusetzen. Wenn aktiviert, wechselt der Fernseher in den Standby-Modus.

**Heimmodus:** Hier können Sie zwischen folgenden Optionen wählen: Maximale-Leistung-Modus, Heimmodus und Energiesparmodus.

**Zurücksetzen:** Setzt alle Einstellungen auf Werkseinstellung zurück.

#### **Software aktualisieren (USB):**

- 1. Laden Sie die Software auf ein USB-Gerät herunter. Schließen Sie dann das USB-Gerät an das Fernsehgerät an.
- 2. Drücken Sie die Menü-Taste, um das KANAL-Menü auszuwählen.
- 3. Drücken Sie die links/rechts Tasten, um Software aktualisieren (USB) auszuwählen. Drücken Sie dann die OK-Taste, um die Software zu aktualisieren.
- 4. Wenn die Aktualisierung beendet ist, wechselt das Gerät in den Standby-Modus.

## **SPERREN-Menü**

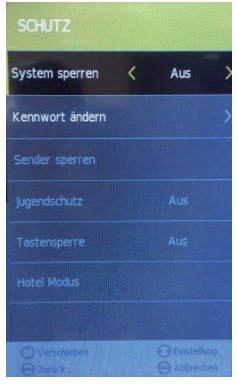

Um in das Sperren-Menü zu gelangen, muss ein Passwort eingegeben werden. Das Standard-Passwort ist 0000. In diesem Menü können Sie das Passwort nach Bedarf ändern. **Systemsperre:** Schaltet die Systemsperre an oder aus. Wenn Sie "An" gewählt haben, werden die Einstellungen angewendet, die unter "Kanal sperren", "Kindersicherung" und

"Hoteleinstellungen" gemacht wurden.

**Passwort einstellen:** Wenn Sie das Passwort bereits geändert haben, geben Sie das aktuelle Passwort ein.

**Altes Passwort:** Geben Sie das aktuelle Passwort ein.

**Neues Passwort:** Neues Passwort eingeben.

**Neues Passwort bestätigen:** Neues Passwort eingeben.

Sie können die Kanalsperre auf die ausgewählten Kanäle anwenden. Drücken Sie die ▲▼ Tasten, um den gewünschten Kanal auszuwählen. Drücken Sie dann die GRÜNE Taste auf der Fernbedienung, um ihn zu sperren. Um einen gesperrten Kanal freizugeben, wählen Sie den Kanal aus und drücken Sie die GRÜNE Taste.

Hinweis: Um gesperrte Kanäle anzusehen, müssen Sie das Passwort eingeben.

Die Kindersicherung sperrt Programme, die der eingestellten Stufe entsprechen. Diese Funktion ist nur für digitales Fernsehen verfügbar und der ausgewählte Kanal muss sie unterstützen.

**Tastensperre:** Drücken Sie die ▲▼ Tasten, um die Option "Tastensperre" auszuwählen und drücken Sie dann ►, um zwischen den Optionen AN oder AUS zu wählen. Nachdem Sie "AN" gewählt haben, werden die Fronttasten TV/AV/Menü/CH+/CH-/VOL+/VOL des Gerätes gesperrt.

#### **Hintergrundlicht: Reguliert das Hintergrundlicht.**

Hoteleinstellung: Öffnet das Menü "Hoteleinstellung".

## **Hotel-Modus**

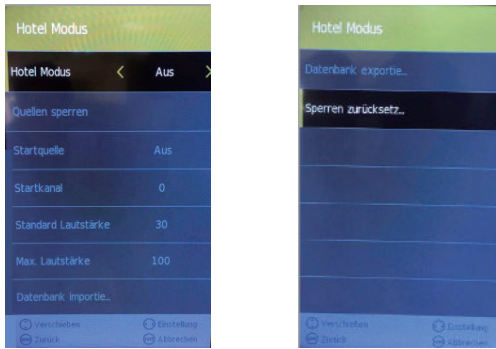

Beschränkt den Zugang zu den Suchmenüs und limitiert die maximale Lautstärkeeinstellung. Sperrt die Bild- und Signal-Menüs.

Hotelsperre: Drücken Sie die ▲ ▼ Tasten, um die Option "Hotelsperre" auszuwählen und drücken Sie dann ►, um zwischen den Optionen AN oder AUS zu wählen. Nachdem Sie "AN" gewählt haben, sind folgende Optionen, außer der Option "Sperre aufheben", verfügbar:

**Quelle sperren:** Drücken Sie die ▲▼ Tasten, um die Option "Quelle sperren" auszuwählen und drücken Sie dann die OK-Taste, um in das Menü zu gelangen. Drücken Sie die ► Taste, um zwischen AN und AUS hin- und herzuschalten. Alle Signalquellen, die mit "AN" markiert sind, werden nicht länger im Menü "Quelle auswählen" verfügbar sein.

**Max. Lautstärke:** Drücken Sie die ▲▼ Tasten, um die Option "Max. Lautstärke" auszuwählen und drücken Sie dann ►, um die gewünschte Lautstärke einzustellen. Die Ausgabelautstärke wird die eingestellte maximale Lautstärke nie überschreiten.

**Datenbank exportieren und importieren:** Erlaubt es Ihnen, Bilder, Lautstärke, Optionen, Sperren und Hotel-Menüs von einem Gerät auf ein anderes zu übertragen, um eine reihe von Geräten auf gleiche Art zu konfigurieren.

Die Einstellungen auf einen USB-Speicher exportieren: Stecken Sie einen USB-Speicherstick in den USB1-Steckplatz. Wählen Sie "Datenbank exportieren". Drücken Sie die ► Taste. Wenn der Export erfolgreich abgeschlossen ist, wird der Schriftzug "Export erfolgreich" angezeigt.

Die Einstellungen auf ein AIL-Modell des selben Typs importieren: Stecken Sie den Speicherstick, der die Datei enthält, un den USB1-Steckplatz des neuen Fernsehgerätes. Wählen Sie "Datenbank importieren". Drücken Sie die ► Taste. Wenn der Vorgang abgeschlossen ist, schaltet sich der Fernseher ab. Wenn Sie den Fernseher dann einschalten, wird er dieselben Einstellungen haben wie der erste Fernseher.

Sperre aufheben: Drücken Sie die ▲▼ Tasten, um die Option "Sperre aufheben" auszuwählen und drücken Sie dann ►, um zu bestätigen. Alle Hoteleinstellungen bleiben inaktiv, bis sie die Hotelsperre erneut aktivieren.

# **Medienwiedergabe**

Drücken Sie in der Option "Medienwiedergabe" im Hauptmenü auf [OK], um in das Medienwiedergabe-Menü zu gelangen. Siehe Bild:

Drücken Sie [LINKS]/[RECHTS], um Film, Musik oder Foto auszuwählen.

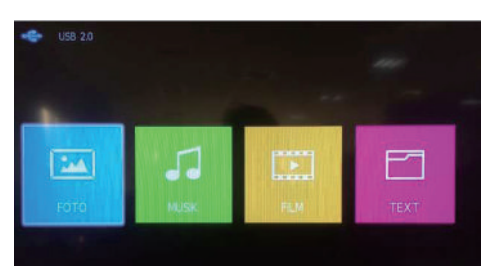

Nehmen wir die Film-Funktion als Beispiel: Wenn Sie den Fokuspunkt auf die Film-Funktion gerichtet haben, drücken Sie die [OK]-Taste, um in das Dateiauswahl-Menü zu gelangen.

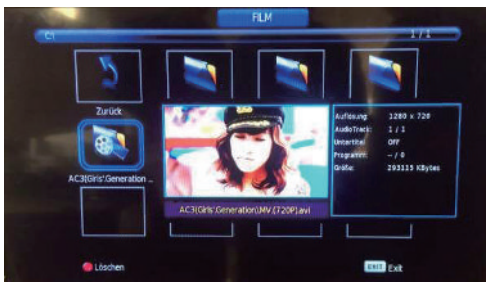

Im Dateiauswahl-Menü wählen Sie nun die Filmquelle aus, die Sie abspielen möchten. Drücken Sie die [WIEDERGABE/PAUSE] Taste, um in den Vollbild-Wiedergabemodus zu gelangen. Drücken Sie [WIEDERGABE/PAUSE], um in das Menü "Medienwiedergabe" zurückzugelangen.

### **1. Film**

Drücken Sie die [OK]-Taste, um in das Menü "Dateiauswahl" zu gelangen. Wählen Sie die Datei aus, die Sie abspielen möchten und drücken Sie [WIEDERGABE/PAUSE], um in die Vollbild-Wiedergabe zu gelangen. Drücken Sie die [LINKS]/[RECHTS] Tasten, um den Cursor zu bewegen und folgen Sie den Anweisungen.

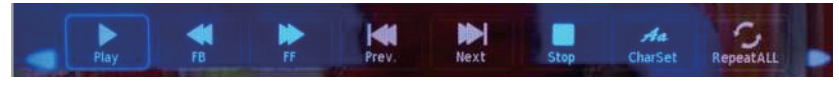

#### **2. Musik**

Bewegen Sie im Medienwiedergabe-Menü auf die gleiche Art den Cursor auf Musik und drücken Sie die [OK]-Taste, um in das Menü "Dateiauswahl" zu gelangen. Wählen Sie die Datei aus, die Sie abspielen möchten und drücken Sie [WIEDERGABE/PAUSE], um in die Vollbild-Wiedergabe zu gelangen. Drücken Sie die [LINKS]/[RECHTS] Taste, um den Cursor zu bewegen und folgen Sie den Anweisungen.

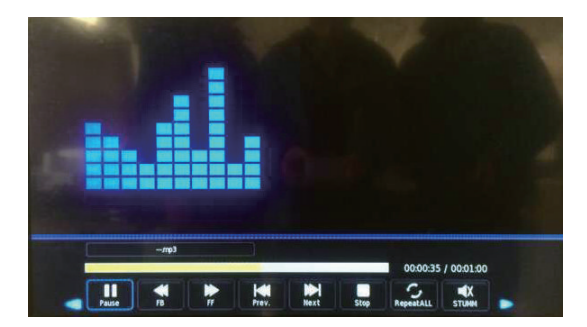

#### **3. Foto**

Bewegen Sie im Medienwiedergabe-Menü auf die gleiche Art den Cursor auf Foto und drücken Sie die [OK]-Taste, um in das Menü "Dateiauswahl" zu gelangen. Wählen Sie die Datei aus, die Sie abspielen möchten und drücken Sie [WIEDERGABE/PAUSE], um in die Vollbild-Wiedergabe zu gelangen. Drücken Sie die [LINKS]/[RECHTS] Tasten, um den Cursor zu bewegen und folgen Sie den Anweisungen.

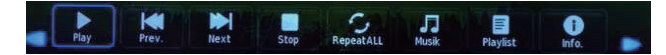

# **Einfache Problembehebung**

Wenn der Bildschirm ausfällt, oder die Leistung stark nachlässt, überprüfen Sie den Bildschirm unter Berücksichtigung folgender Anweisungen: Überprüfen Sie außerdem Zusatzgeräte, um die Fehlerquelle auszumachen.

Wenn der Bildschirm trotzdem nicht wie erwartet funktioniert, kontaktieren Sie den Kundensupport.

## **Kein Strom**

- Überprüfen Sie alle Kabelanschlüsse des Fernsehgerätes.
- Drücken Sie den AN-/Aus-Schalter oder die Standby-Taste auf der Fernbedienung.

## **Kein Bild oder kein Ton.**

- Vergewissern Sie sich, dass der Fernseher am Stromnetz angeschlossen und eingeschaltet ist.
- Überprüfen Sie, ob die Antenne korrekt angeschlossen ist.
- Wechseln Sie auf ein anderes Programm.

## **Schlechte Bildqualität**

- Überprüfen Sie, ob die Antenne korrekt angeschlossen ist.
- Vergewissern Sie sich, dass der Kanal richtig abgestimmt ist.
- Verändern Sie die Bildeinstellungen: Helligkeit, Farbe, Bildschärfe, Kontrast, Farbton.
- Stellen Sie sicher, dass der Fernseher nicht in der Nähe anderer Elektrogeräte steht, die Radiofrequenzstörungen verursachen könnten.

## **Keine Farbe**

- Passen Sie die Farbeinstellungen an.
- Überprüfen Sie, ob das ausgewählte Programm in Farbe ausgestrahlt wird.
- Vergewissern Sie sich, dass der Kanal richtig abgestimmt ist.

## **Der Fernseher reagiert nicht auf die Fernbedienung**

- Vergewissern Sie sich, dass sich keinerlei Hindernisse zwischen der Fernbedienung und dem Fernseher befinden.
- Vergewissern Sie sich, dass sich die Fernbedienung in Reichweite befindet.
- Vergewissern Sie sich, dass die Batterien in der Fernbedienung nicht leer sind.

Dieses Fernsehgerät ist für den Hausgebrauch gedacht und in Hinblick auf elektromagnetische Wellen als harmlos eingestuft.

Daher können Sie es an jedem Ort, einschließlich Wohngebieten, nutzen.

#### Grundbedienung

Drücken Sie die Einschalt -Taste des Fernsehers oder der Fernbedienung und danach die INPUT-Taste, um den DVD-Modus auszuwählen. Befindet sich keine CD/DVD im CD/DVD-Wiedergabegerät, erscheint auf dem Bildschirm die Anzeige "No Disc".

Legen Sie eine CD/DVD entsprechen der Abbildung neben dem CD/DVD-Slot ein. Berühren Sie nicht die Wiedergabeseite.

Halten Sie die CD/DVD mit Ihren Fingern am Rand und legen Sie die CD/DVD in den Slot. Das CD/DVD-Wiedergabegerät zieht die CD/DVD automatisch in das CD/DVD-Wiedergabegerät. Um die CD/DVD "Auszuwerfen", drücken Sie die AUSWURF -Taste des Fernsehers oder die , A'-Taste der Fernbedienung.

#### CD/DVD-Einstellungs-Modus

- Der Einstellungsmodus stellt die Konfigurationsmenüs für die allgemeine Einstellungen-Seite, die  $\bullet$ Audio-Einstellungen-Seite, den Dolby Digital-Einstellungen und der Benutzereinstellungs- Seite bereit.
- Die Auswahl der Einträge im Einstellungsmenü erfolgt durch Benutzung der Pfeil-Navigationstasten, der  $\bullet$ Setup-Taste sowie der OK-Taste.
- Drücken Sie zuerst die Setup-Taste, um in das EINSTELLUNGEN -Menü  $\bullet$ zu gelangen und danach die CURSOR RECHTS - Taste, um in das nächste Untermenü zu gelangen.
- Drücken Sie die Setup-Taste er neut, um das Einstellungsmenü zu verlassen.

#### Allgemeine Einstellungen

#### TV-Anzeige

 $\bullet$  4:3 Pan Scan(PS)

Man wählt diese Einstellung aus, wenn das CD/DVD-Wiedergabegerät an einen üblichen Fernseher angeschlossen ist. Wide-screen Breitbild-Bilder werden dargestellt, allerdings werden einige Teile automatisch abgeschnitten.

 $-4:3$  Letterbox (LB)

Man wählt diese Einstellung aus, wenn das Wiedergabegerät an einen üblichen Fernseher angeschlossen ist. Wide-screen Breitbild-Bilder werden mit einem schwarzen Rand an der Ober- und Unterseite dargestellt.

• Breit

Man wählt diese Einstellung aus, wenn das Wiedergabegerät an einen Breitbildfernseher angeschlossen ist.

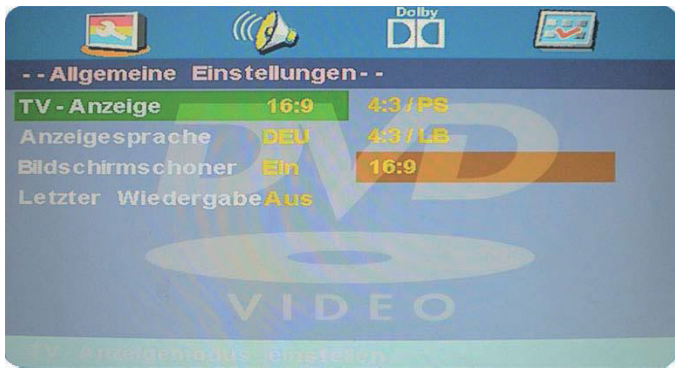

#### Anzeige-Sprache

Man wählt hiermit die Bildschirmanzeigesprache aus.

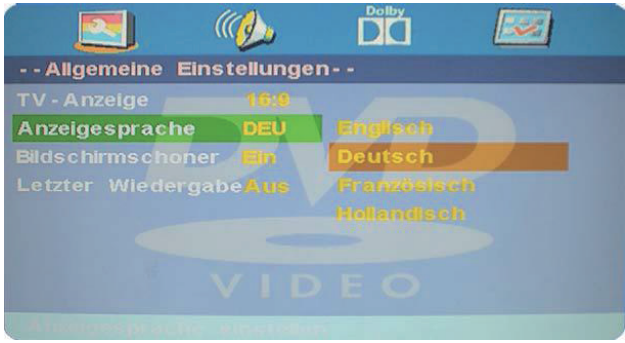

#### Bildschirmschoner

Startet den Bildschirmschoner. Die Bildschirmschonerbilder werden angezeigt, wenn das Wiedergabegerät angehalten hat oder ein Bild seit einigen Minuten "eingefroren" ist. Dieser Bildschirmschoner kann Ihren Bildschirm vor Schäden bewahren.

- Ein (Aktiviert den Bildschirmschoner)
- Aus (Deaktiviert den Bildschirmschoner).

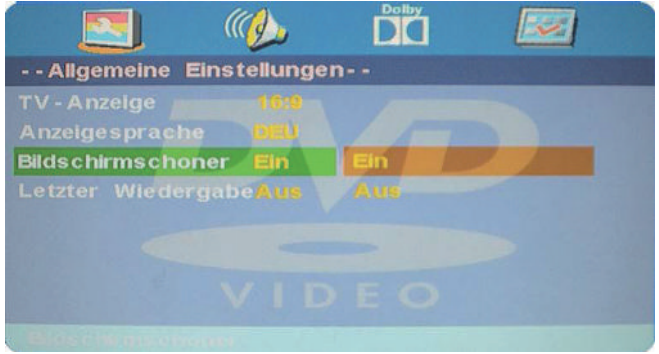

Letzte Wiedergabe<br>Diese Funktion speichert den letzten Konfigurationszustand ihres Systems. Sie können diese Funktion durch " Ein "aktivieren und durch "Aus" deaktivieren.

Wenn Sie Ein ausgewählt haben, gehen beim Herunterfahren des Gerätes oder einem Systemabsturz<br>die Konfigurationseinstellungen nicht verloren und das Gerät startet mit den Einstellungen, die das Gerät vor dem Herunterfahren bzw. Systemabsturzes hatte, neu. Sie können also jederzeit Ihr Gerät mit den gewünschten Konfigurationseinstellungen starten.

Haben Sie "Aus" gewählt, startet das Gerät jedes Mal mit den zurückgesetzten Grundeinstellungen<br>• Ein (Aktiviert den Speicher)

- 
- Aus (Deaktiviert den Speicher).

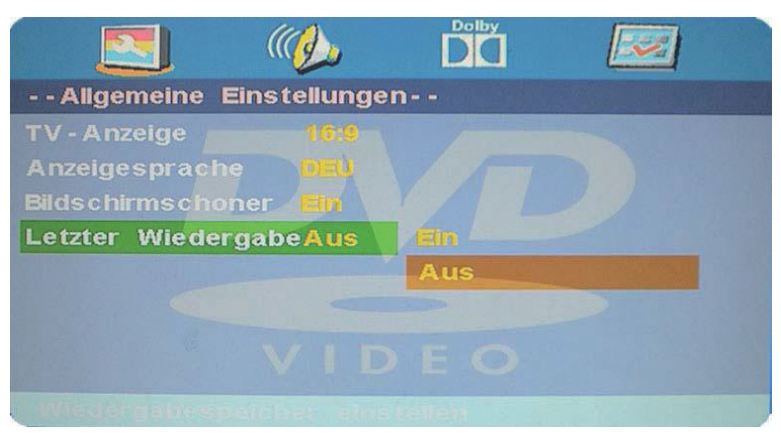

#### AUDIO-Einstellungen

Speaker Setup (Lautsprechereinstellungen)  $\bullet$ 

Drücken Sie auf der Audio Setup Page (Audioeinstellungsseite) die "V"-Taste, um den Speaker Setup (Lautsprechereinstellungen)-Eintrag auszuwählen und dann OK, ENTER oder die ">"-Taste, um zur Speaker Setup Page (Lautsprechereinstellungen-Seite) zu gelangen.

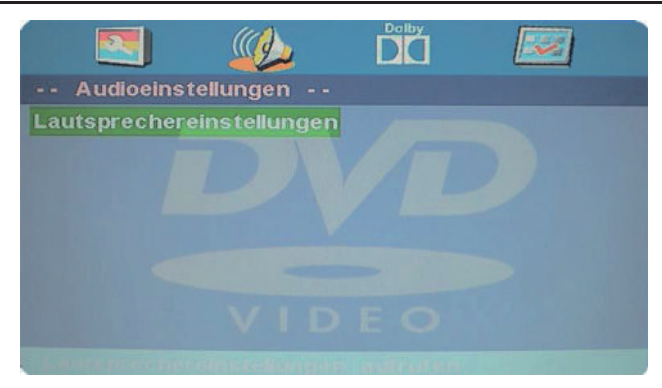

Zusammenmischen

#### LT/RT  $\ddot{\phantom{a}}$

Bei einer in Multikanaltechnik aufgenommen CD/DVD wird das Ausgabesignal gebündelt auf den linken und rechten Kanal ausgegeben.

#### **Stereo**  $\bullet$

Bei einer in Multikanaltechnik aufgenommen CD/DVD wird das Ausgabesignal zu einem Stereosignal gebündelt.

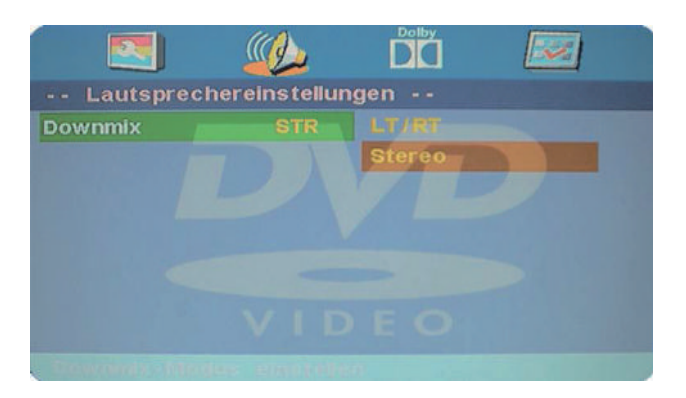

Dolby Digital Einstellungen

#### Dynamic

Nutzen Sie diese Option zur Einstellung der Kompressionsrate und somit zur Kontrolle des Soundkontrastes.

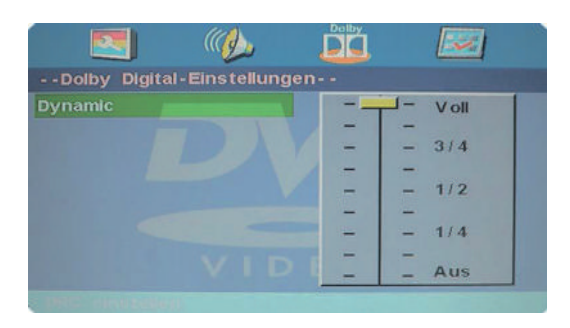

Benutzereinstellungen

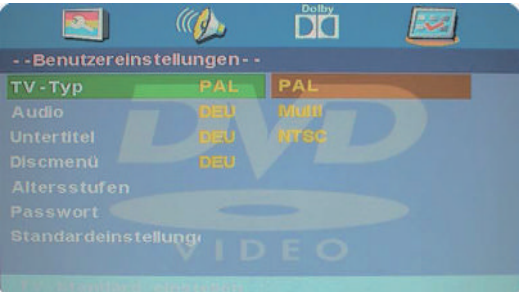

Drücken Sie zweimal die STOP -Taste, um zur Vorzugseinstellungen-Seite oder zu KEINE CD/DVD

Fernseher-Wiedergabesystem (TV-Typ)

#### PAL

Man wählt es aus, wenn das Wiedergabegerät an einen Fernseher mit PAL-Farbsystem verbunden ist.

**MULTI** 

Das Wiedergabe stellt das Fernseher-Farbsystem gemäß der CD/DVD im CD/DVD-Fach ein. " "

#### **NTSC**

Man wählt es aus, wenn das Wiedergabegerät an einen Fernseher mit NTSC-Farbsystem verbunden ist.

#### Audio

Wenn mehrere Sprachen auf der DVD aufgenommen worden sind, werden diese hier angezeigt und der Sound kann in einer der aufgenommenen Sprachen wiedergeben werden. Wenn nicht, erfolgt die Wiedergabe in der aufgenommenen Sprache.

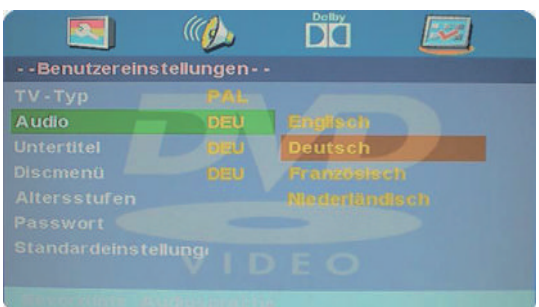

#### Untertitel

Wenn mehrere Sprachen auf der DVD aufgenommen worden sind, werden diese hier angezeigt. Sie können hier die Sprache, in der der Untertitel angezeigt werden soll, einstellen. Wenn nicht, erfolgt die Wiedergabe ohne Untertitel.

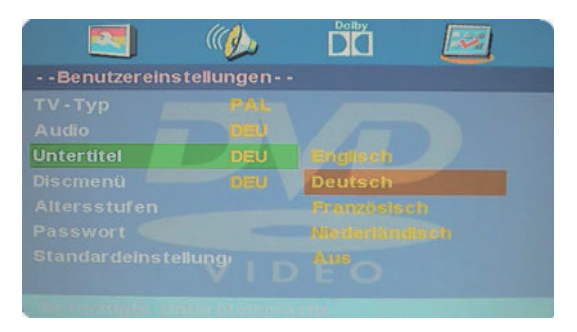

Discmenü<br>Wenn mehrere Sprachen auf der DVD aufgenommen worden sind, werden diese hier angezeigt. Sie können sich das DVD-Menü in einer dieser Sprachen anzeigen lassen. Wenn nicht, erfolgt die Wiedergabe in der aufgenommenen Sprache.

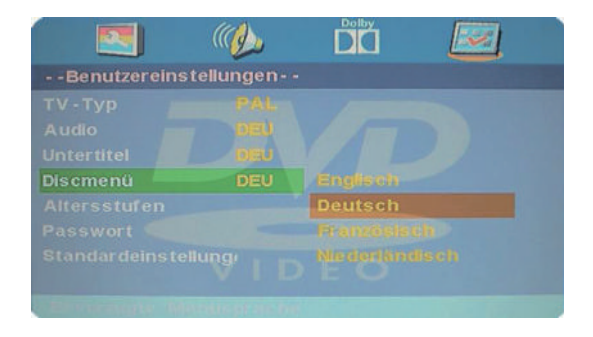

## **Technische Daten**

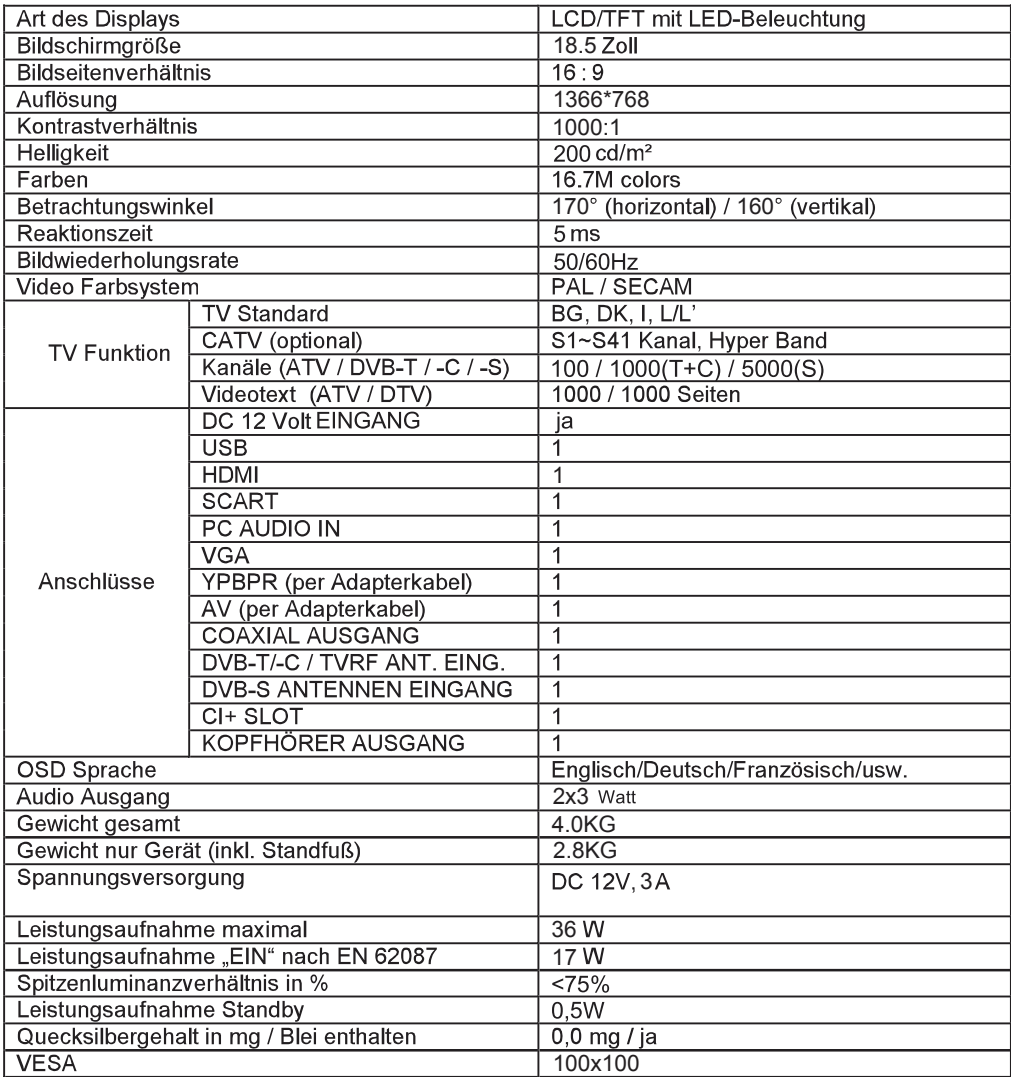

Hinweis: Änderung von Design und Spezifikationen, auch ohne<br>Vorankündigung, vorbehalten.

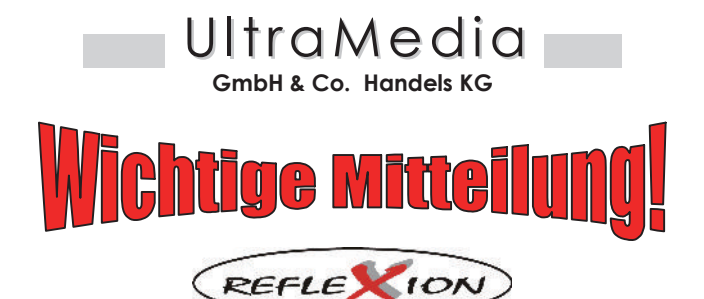

**Die Firma UltraMedia GmbH & Co. Handels KG Friedrich-Penseler-Straße 28 21337 Lüneburg**

**Tel.: +49/ (0) 4131/9239-20, Fax:+49/ (0) 4131/9239-55**

**Erreichbarkeit: Mo.-Do.: 08:00-17:00 Fr.: 08:00-14:30 (bis 16 Uhr eingeschränkter Support)**

> **www.ultramedia.de service@ultramedia.de**

**übernimmt für dieses Produkt eine Gewährleistung für die Dauer von 24 Monaten ab Kaufdatum.**

**Ausgeschlossen von der Gewährleistung sind Verschleißteile, ästhetische Teile, Produkte mit beschädigtem Gewährleistungssiegel oder nicht lesbarer/vorhandener Seriennummer, sowie Schäden, die durch unsachgemäße Bedienung und/oder unsachgemäßem Gebrauch, durch den Gebrauch von nicht originalen Ersatzteilen, ungeeigneter Verpackung oder aus irgendeinem weiteren Grund verursacht werden, die den "Reflexion" Produkten nicht zuzuschreiben sind.**

**Auf Zubehörteile, wie z.B. die Fernbedienung, das Netzteil, etc. gewähren wir eine Gewährleistung von 6 Monaten ab Kaufdatum. Beachten Sie unbedingt die Warnhinweise in der Bedienungsanleitung. Im Gewährleistungsfall senden Sie das Gerät, falls möglich, in der Originalverpackung mit komplettem Zubehör, einem Anschreiben von Ihnen mit Adresse und Telefon-/Faxnummer und/oder Email-Adresse und einer Kopie Ihres Kaufbeleges frei Haus (Absender übernimmt Fracht) an oben angegebene Adresse ein. Unfreie Pakete können nicht angenommen werden. Für Transportschäden von Geräten, die nicht in der Originalverpackung verschickt werden, übernimmt die UltraMedia GmbH keine Haftung! Vor einem eventuellen Versand des Gerätes setzen Sie sich bitte, sollten noch Fragen bestehen, mit uns unter der oben angegebenen Adresse, Tel.-, Faxnummer oder Mailadresse in Verbindung. Einige Probleme können auch durch den Servicesupport telefonisch oder per Email geklärt werden.**

**Nach erfolgter Reparatur senden wir Ihnen das Gerät frei Haus zurück. Wir wünschen Ihnen noch viel Freude mit Ihrem RefleXion-Gerät!**

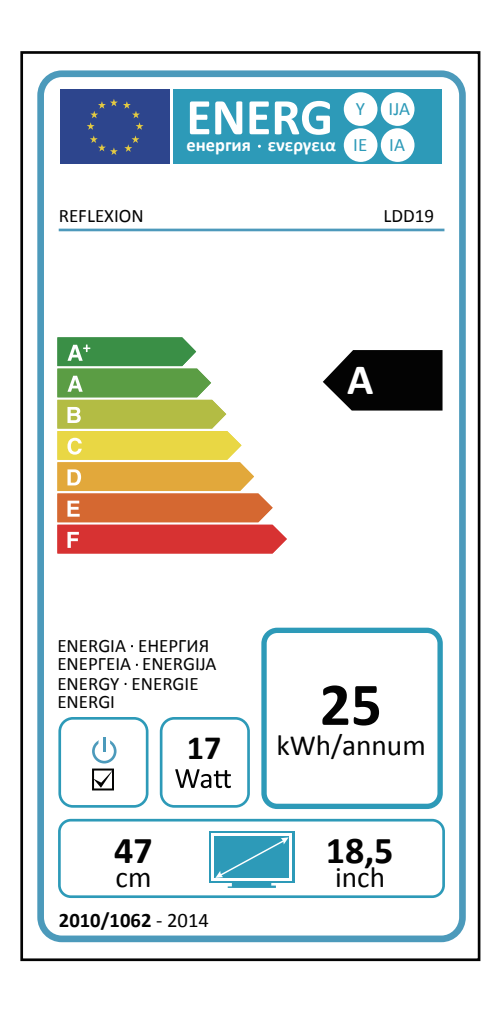

 $\epsilon$ 

Elektrische und elektronische Geräte sowie Batterien enthalten Materialien, Komponenten und Substanzen, welche für Sie und Ihre Umwelt schädlich sein können, sofern die Abfallmaterialien (entsorgte elektrische und elektronische Altgeräte sowie Batterien) nicht korrekt gehandhabt werden.

Elektrische und elektronische Geräte sowie Batterien sind mit der durchgestrichenen Mülltonne, wie unten abgebildet, kenntlich gemacht. Dieses Symbol bedeutet, dass elektrische und elektronische Altgeräte sowie Batterien nicht mit dem Hausmüll entsorgt werden dürfen, sie müssen separat entsorgt werden.

Als Endverbraucher ist es notwendig, dass Sie Ihre erschöpften Batterien bei den entsprechenden Sammelstellen abgeben. Auf diese Weise stellen Sie sicher, dass die Batterien entsprechend der Gesetzgebung recycelt werden und keine Umweltschäden anrichten.

Städte und Gemeinden haben Sammelstellen eingerichtet, an denen elektrische und elektronische Altgeräte sowie Batterien kostenfrei zum Recycling abgegeben werden können, alternativ erfolgt auch Abholung. Weitere Informationen erhalten Sie direkt bei Ihrer Stadtverwaltung.

Importeur: UltraMedia GmbH & Co. Handels KG Friedrich-Penseler-Str. 28 21337 Lüneburg